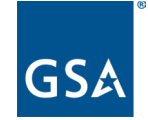

U.S. General Services Administration

# **SAM.gov Entity Validation**

## **Integrated Award Environment Stakeholder Forum September 14, 2022**

**Salomeh Ghorbani** Lead Program Manager Stakeholder Engagement and Outreach Division Integrated Award Environment (IAE) Office Technology Transformation Service (TTS)

## **Agenda**

- What Is Entity Validation?
- How Does Entity Validation Work in SAM.gov?
- Managing Your Validation Ticket
- **Entity Statuses**
- Your Questions about Validation
- Where to Get Help

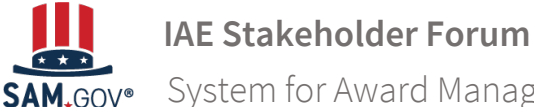

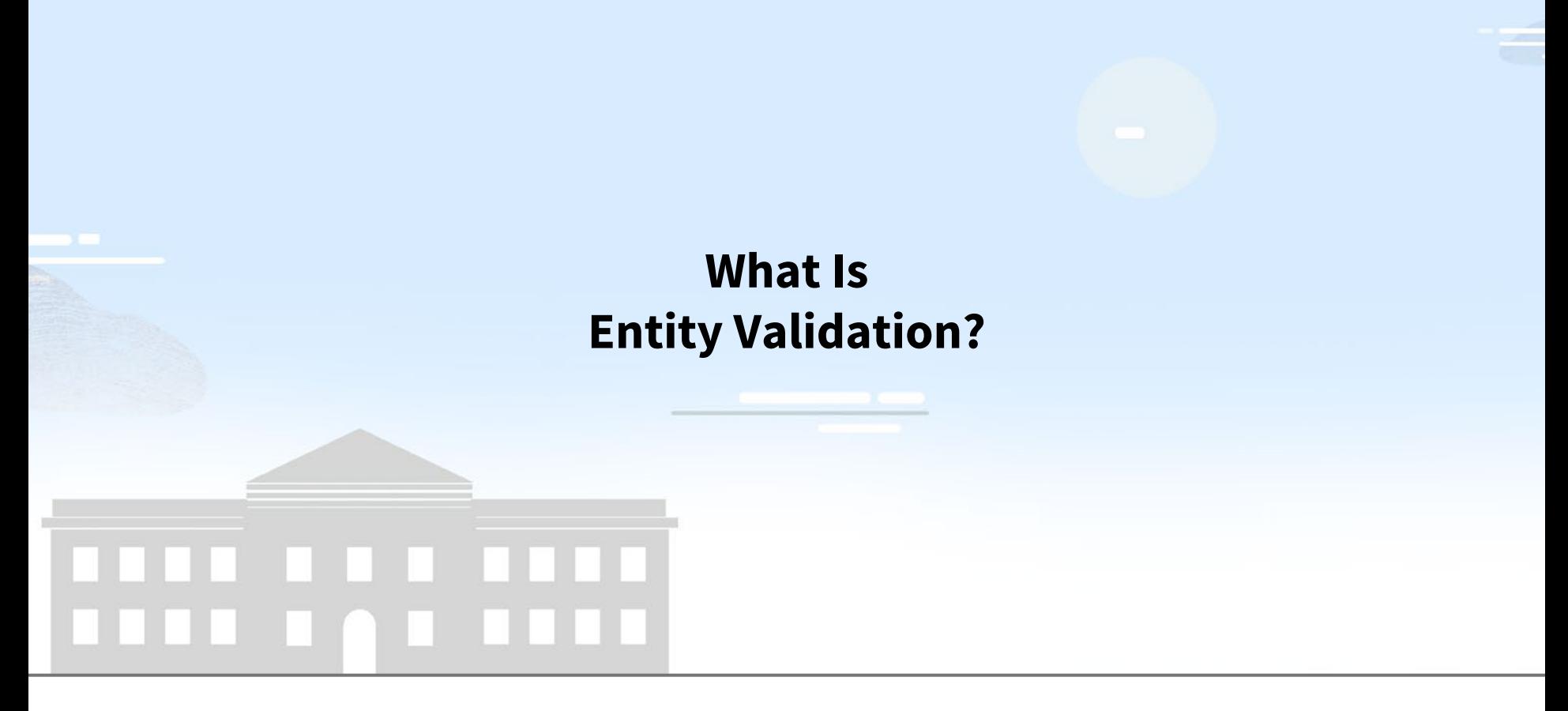

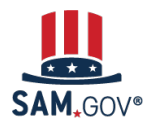

## **What Is Entity Validation? (1 of 2)**

The validation process is a critical piece of the federal awards ecosystem. It prevents improper payments, procurement fraud, and helps ensure the integrity of government contracts and grants processes, representing trillions of dollars in taxpayer funds each year.

SAM.gov uses an entity validation service (EVS) to independently verify the existence and uniqueness of an entity.

- Validation is required when you
	- register an entity
	- renew your entity registration each year
	- get a Unique Entity ID, and
	- update or change your entity's name or address
- Every entity must validate with the EVS provider's databases and data sources, even if you had an active registration.

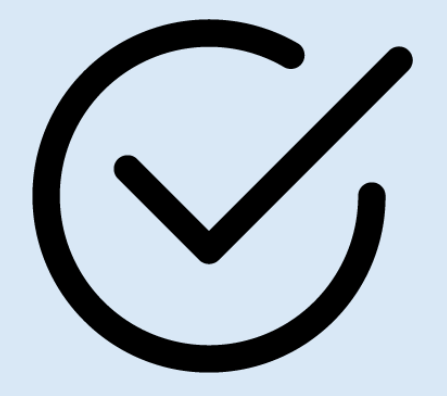

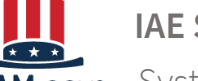

**IAE Stakeholder Forum**

## **What Is Entity Validation? (2 of 2)**

Validation is just one step in the process to get a Unique Entity ID and register your entity.

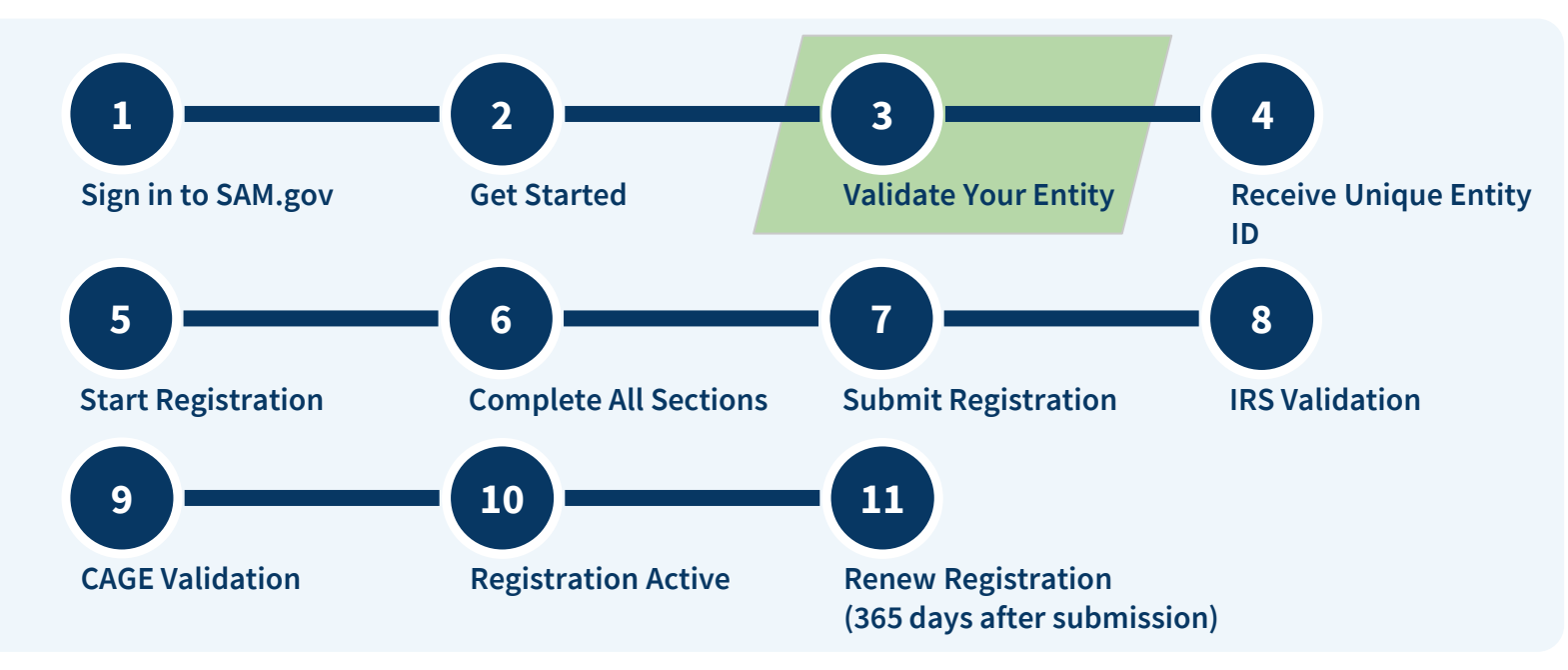

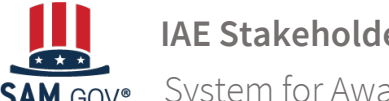

**IAE Stakeholder Forum**

# **How Does Entity Validation Work in SAM.gov?**

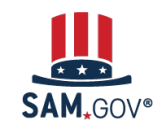

## **How Does Entity Validation Work in SAM.gov?**

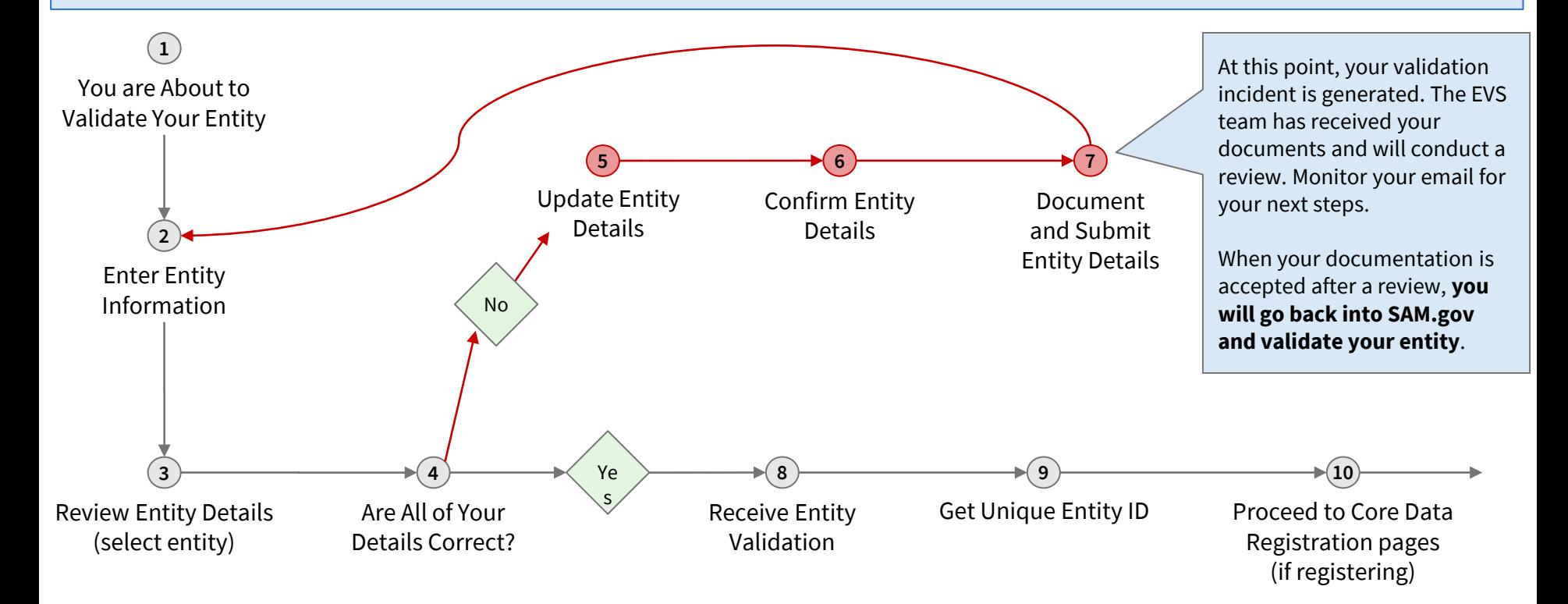

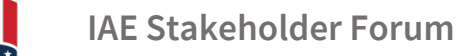

# **How long does it take to get my entity validated?**

## **Answer**

Each validation case is different and resolution time varies for many reasons.

For those who need to submit documentation, the average amount of time for processing and resolving **new incidents with acceptable, correct documentation** is typically 14 business days.

Enter "KB0055230" on FSD.gov to go the help article for acceptable EVS documentation.

Submitting incorrect documents or not responding to email from EVS help agents will delay incident resolution.

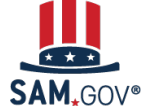

**IAE Stakeholder Forum**

## **How much time do I need to renew my registration before it expires?**

## **Answer**

Actual time can vary for many reasons. On average, most entities' submitted renewal is active after 10 business days. But you must plan for entity validation as part of the process - so when you begin may be earlier than in the past.

If have an active registration and your information has changed and you have to submit documentation for validation, you can still proceed to renew while your documents are reviewed as long as your entity is active when you started the renewal. Note that after submitting your renewal, validations by CAGE and the IRS can take 7-12 business days.

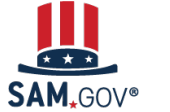

**IAE Stakeholder Forum**

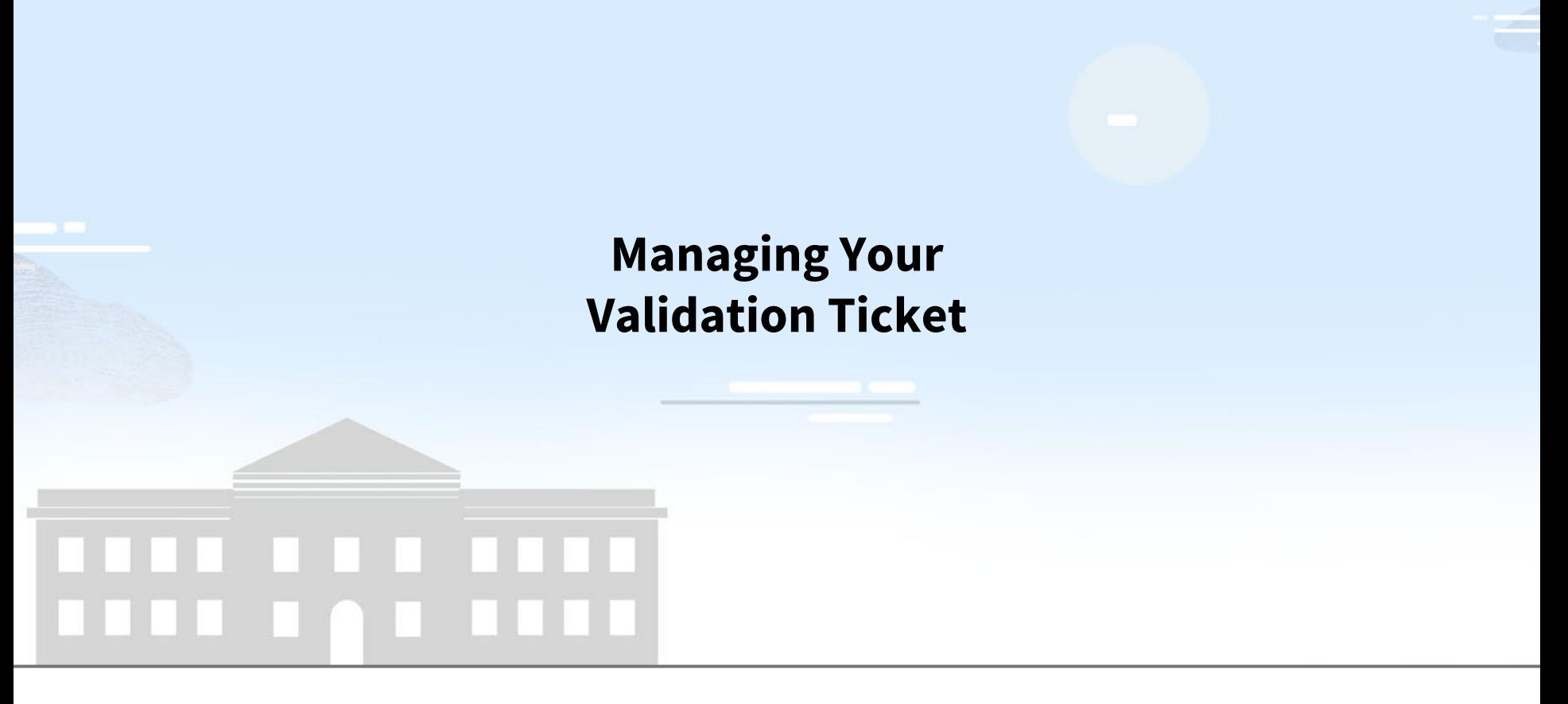

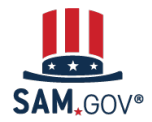

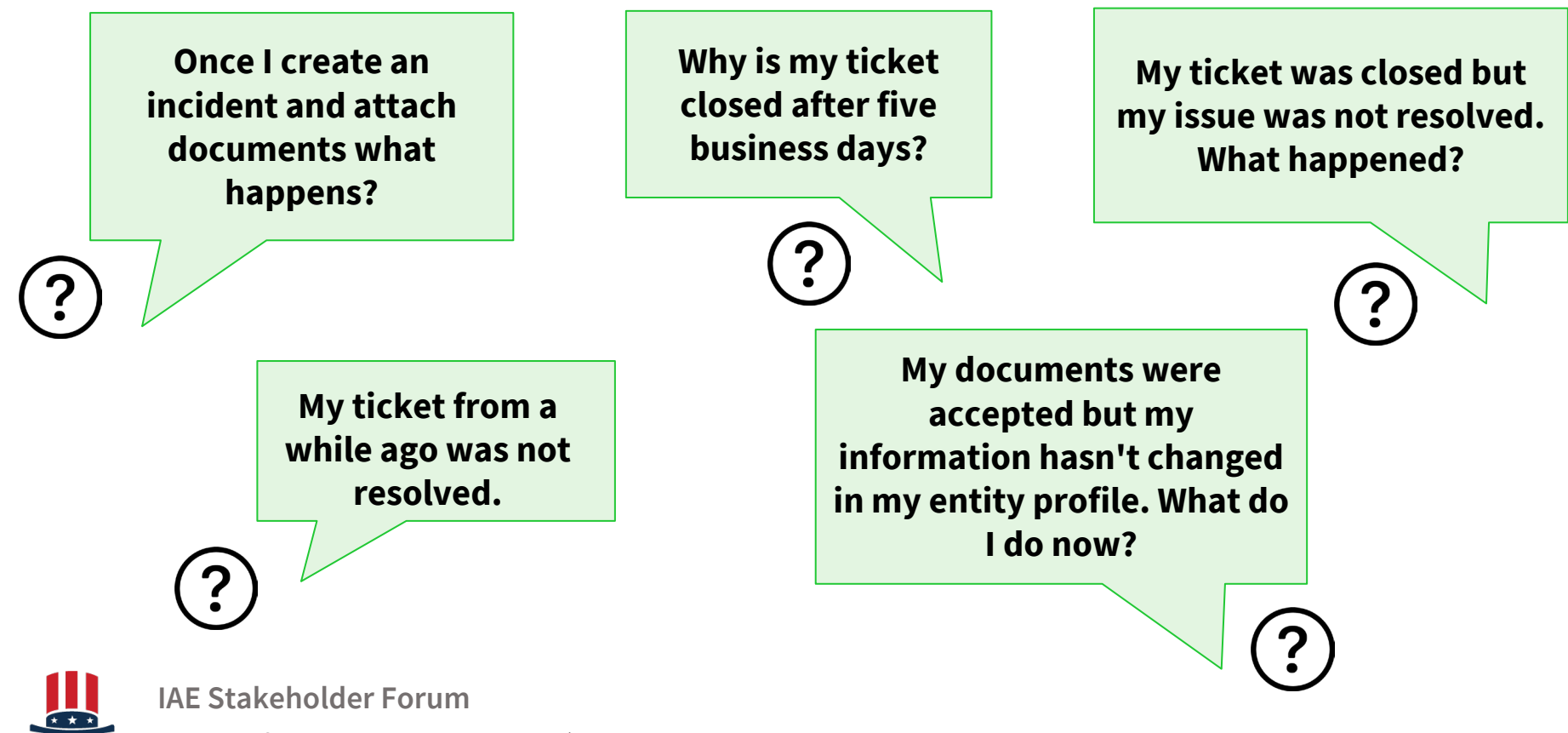

## **EVS Documentation Review Process**

**SAM.GOV®** 

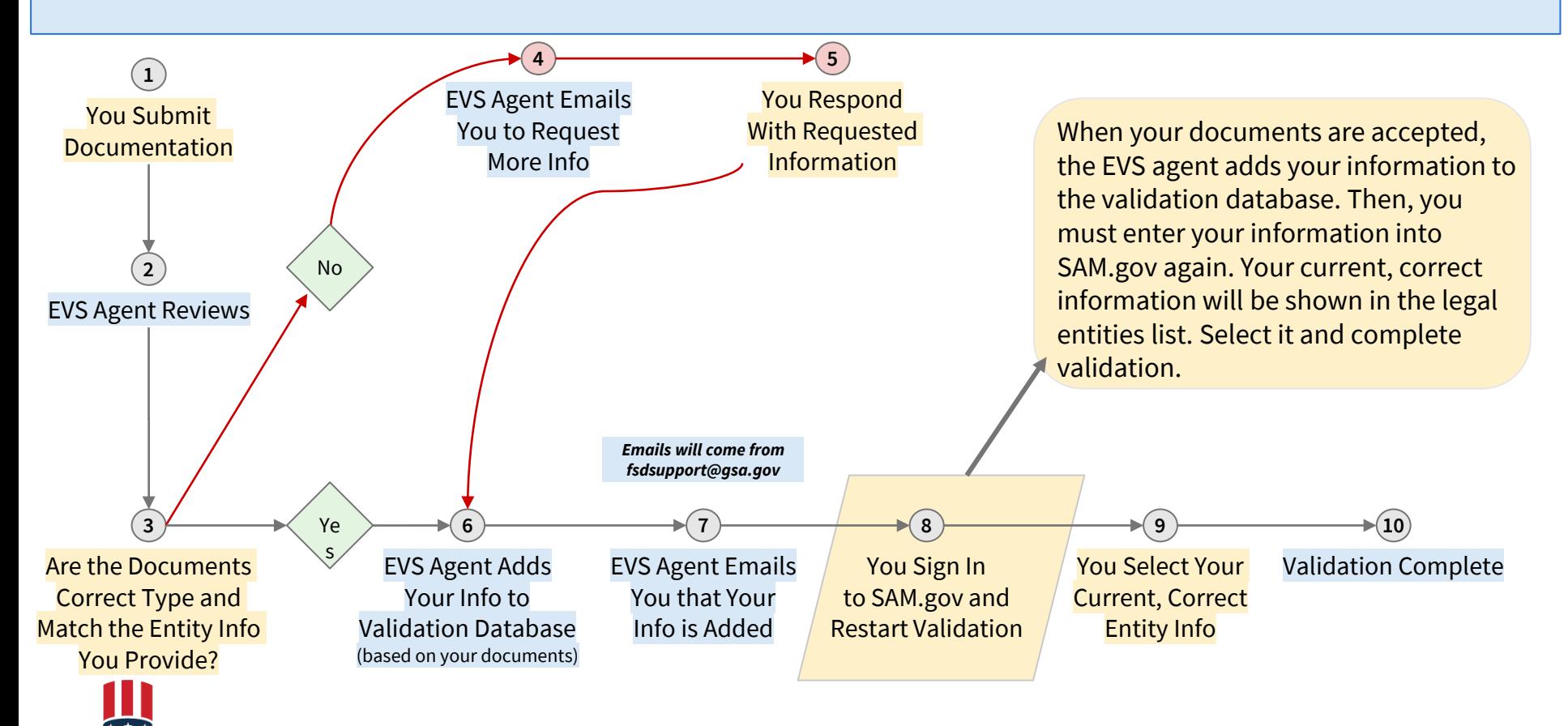

If you don't respond to a message from the validation service within five business days, the ticket will close so we can work on active issues.

- $\triangleright$  Messages from an EVS agent will go to your email address and be on your incident record at FSD.gov.
- $\triangleright$  If you need more time to get documentation requested, reply by email or sign in to FSD.gov and reply so your ticket won't close.

**Reply by email or sign in to FSD.gov and reply.** 

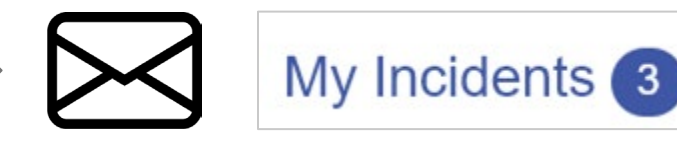

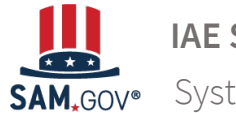

**IAE Stakeholder Forum**

 $\triangleright$  If your ticket is closed, try to validate again in SAM.gov. If you see your current, correct information on the legal entities list, select your entity and complete validation.

## **Review Entity Information**

Review the legal entity list and select whether or not you clearly recognize an entity as yours.

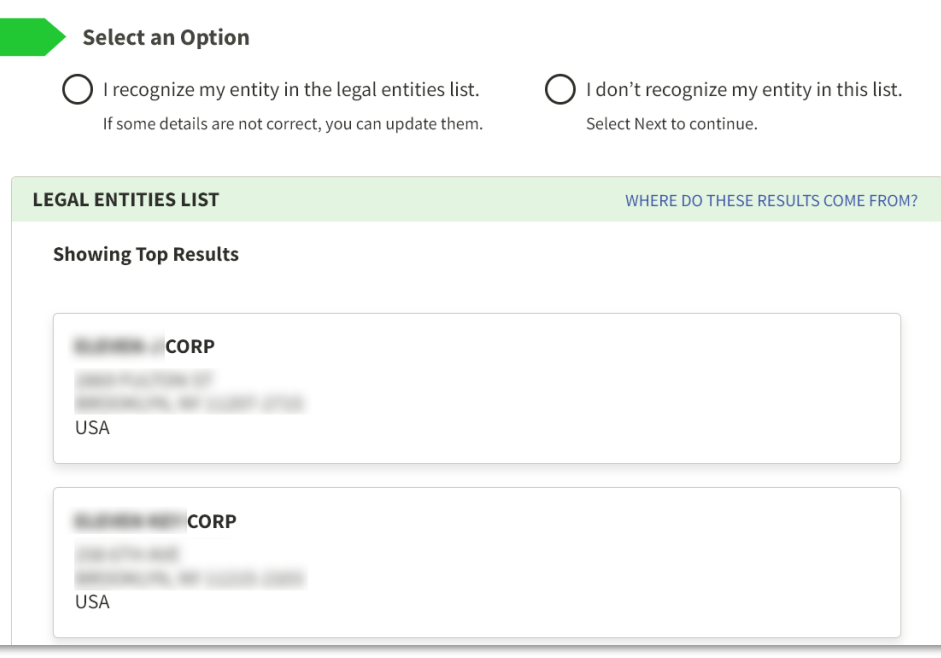

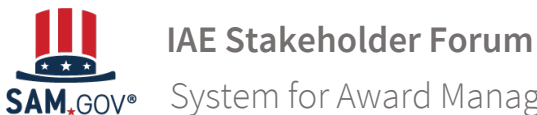

 $\triangleright$  If you can't locate your information, submit another ticket with documentation and provide your original ticket reference number (INC-GSAFSD1234567).

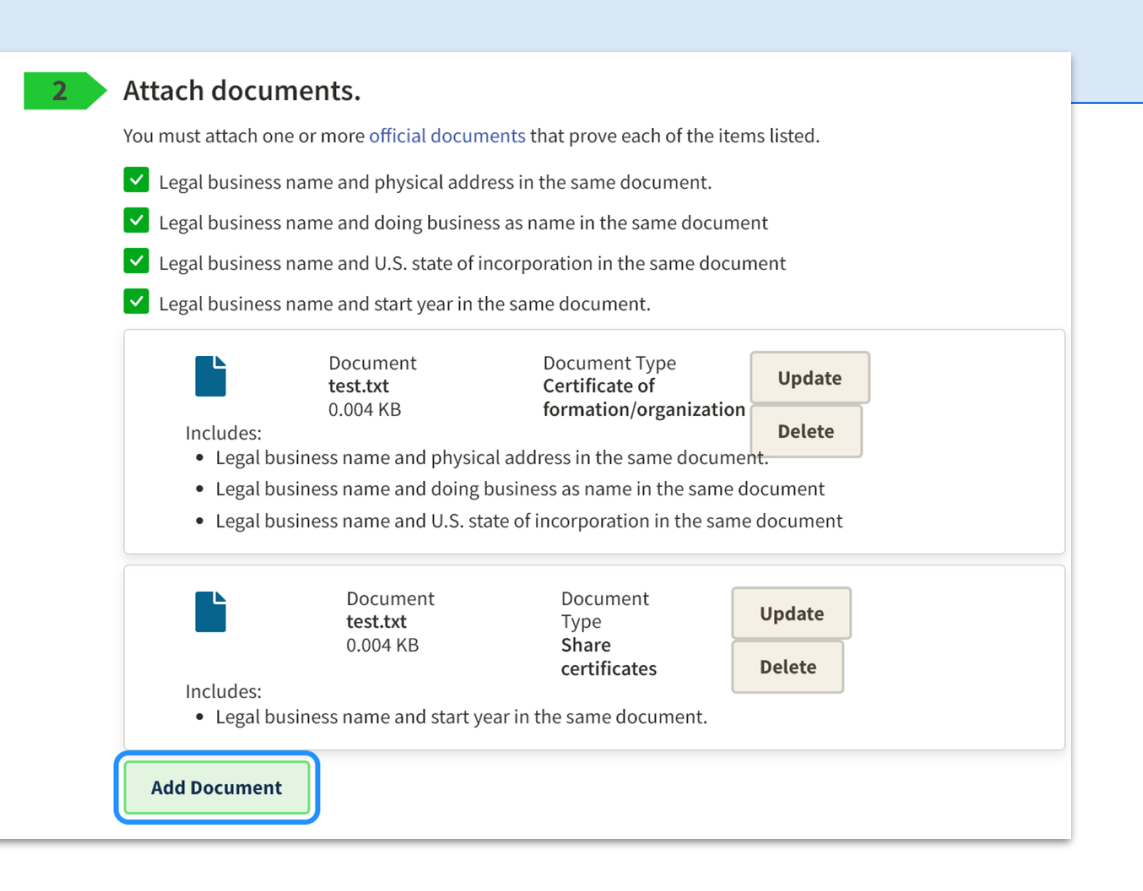

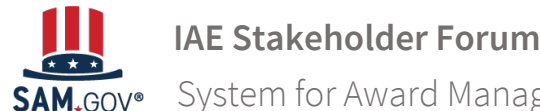

## **What Happens After My Information is Updated by EVS?**

Go to SAM.gov and select the "Entities" widget.

Your next action will depend on your entity's status. If you manage multiple entities, go to the entities workspace to select the entity referenced in the email.

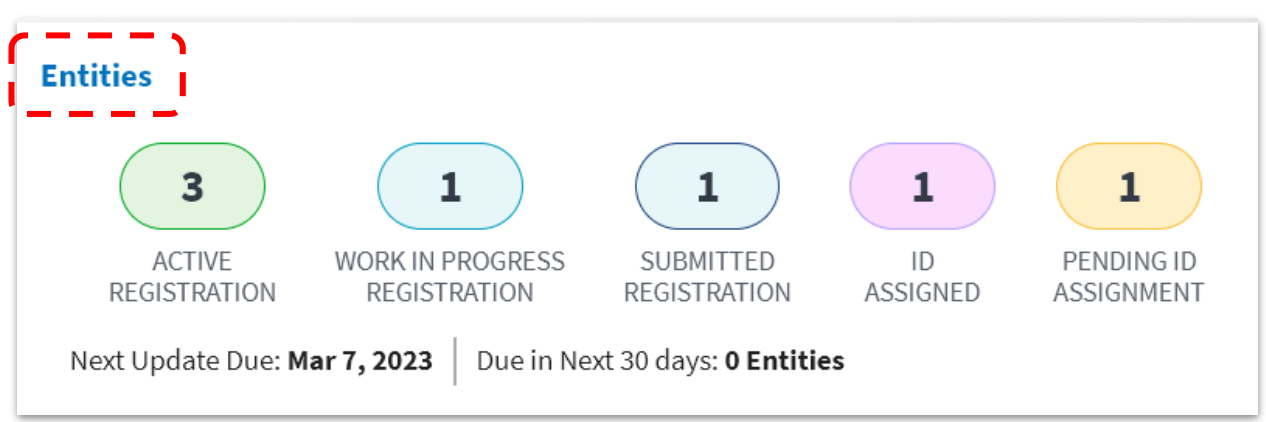

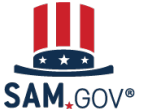

## **Entity Statuses**

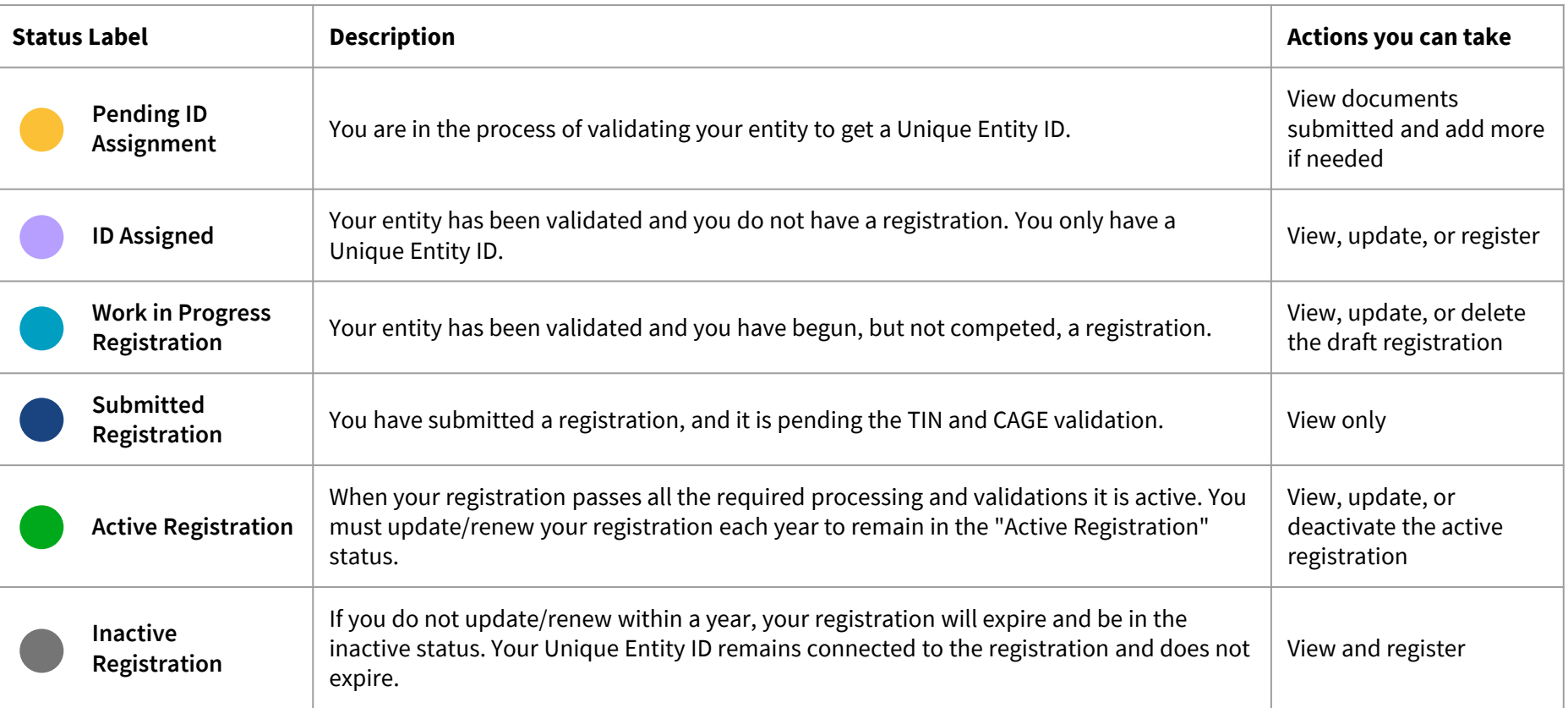

## **What Do I Do Next After My Entity is Validated?**

If your entity is in the **Pending ID Assignment** status, select "Get Started" from your Entities Workspace.

Enter your entity information. This time, you should see an exact match for your entity's name and physical address.

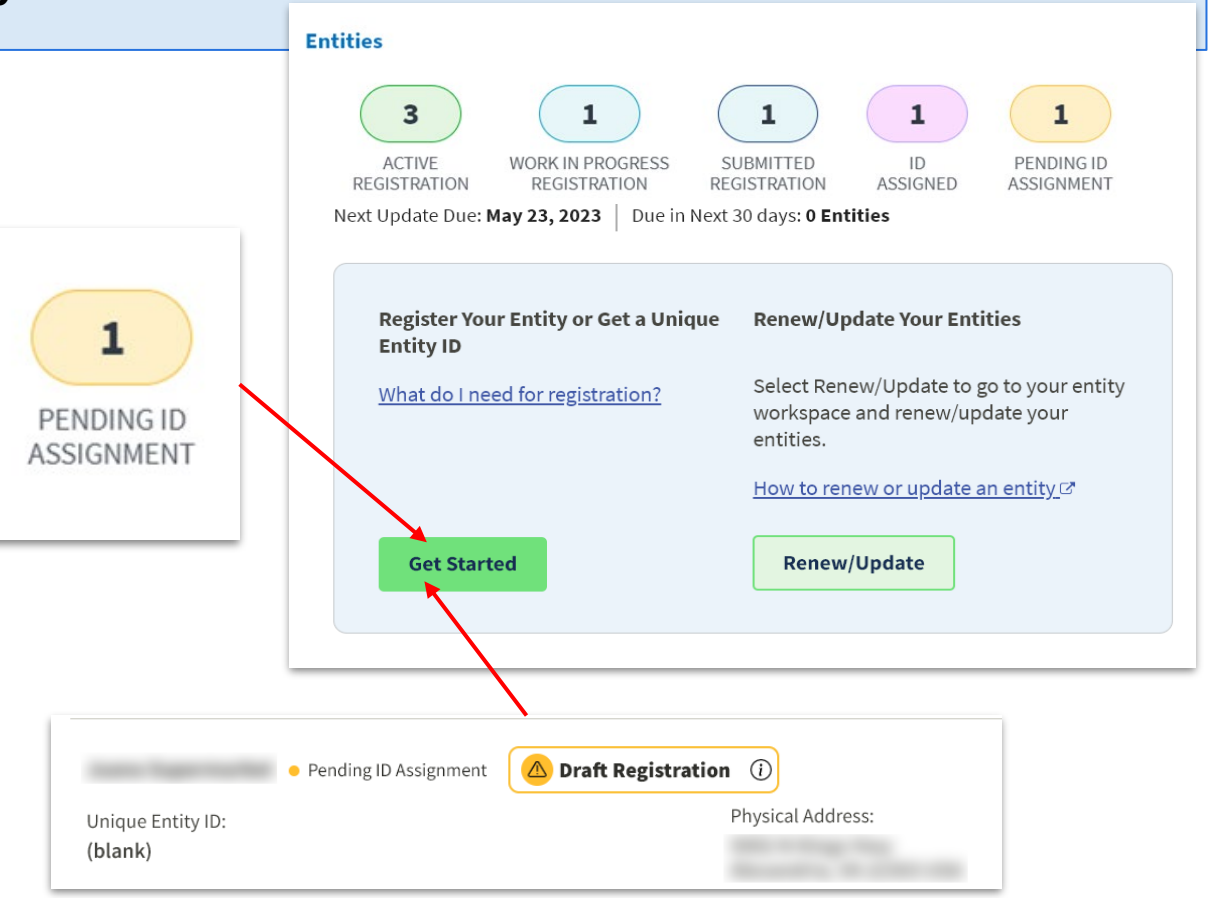

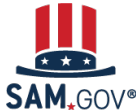

## **What Do I Do Next After My Entity is Validated?**

If your entity is in the **ID Assigned** status, go to your Entities Workspace by selecting the ID Assigned bubble.

If your entity has a "Validation Required" alert, select "Validate Entity" from the Actions menu (the three vertical dots) to complete the Entity Validation process.

You should find an exact match for your entity's name and physical address.

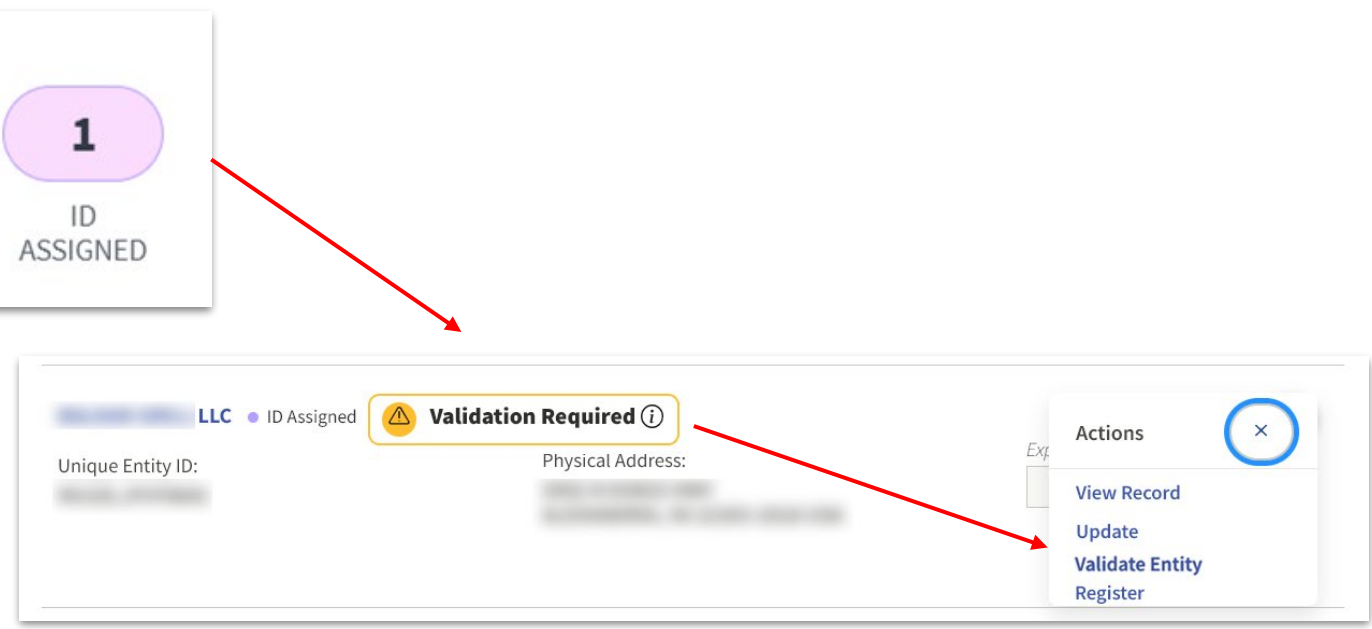

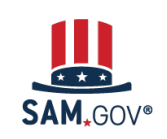

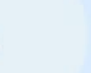

## **Your Questions about Validation**

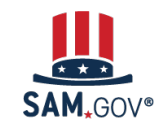

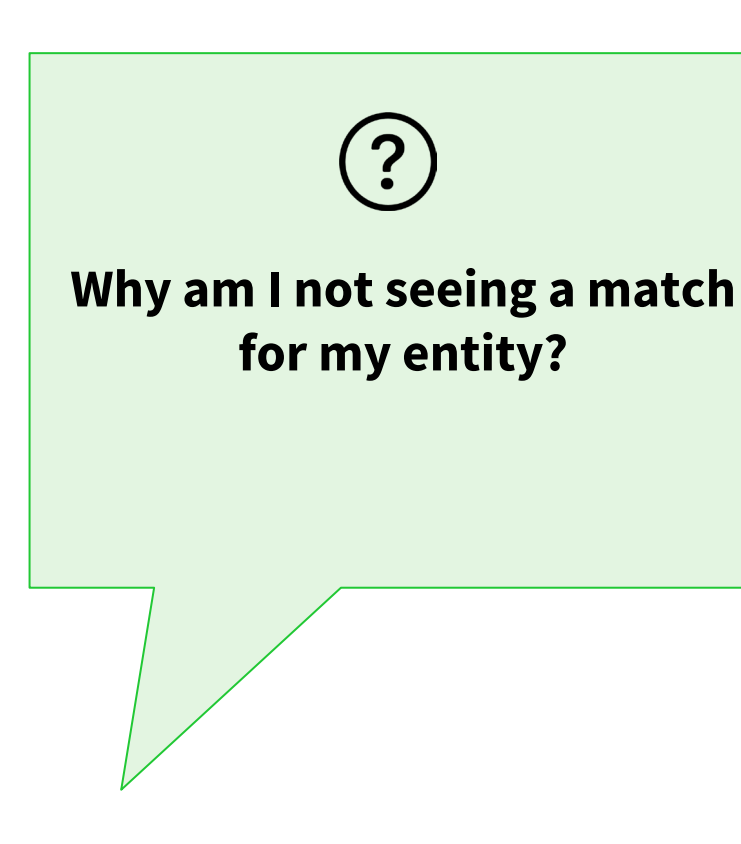

## **Answer**

The new validation provider uses different sources to validate information than the prior service. As expected, some entities' information is not matching in the new database.

Your previously validated information is still a part of your SAM.gov registration, but it can't be validated by a third party. In these cases, you must submit documentation in SAM.gov to complete the new validation process.

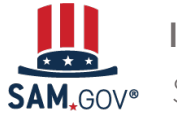

**IAE Stakeholder Forum**

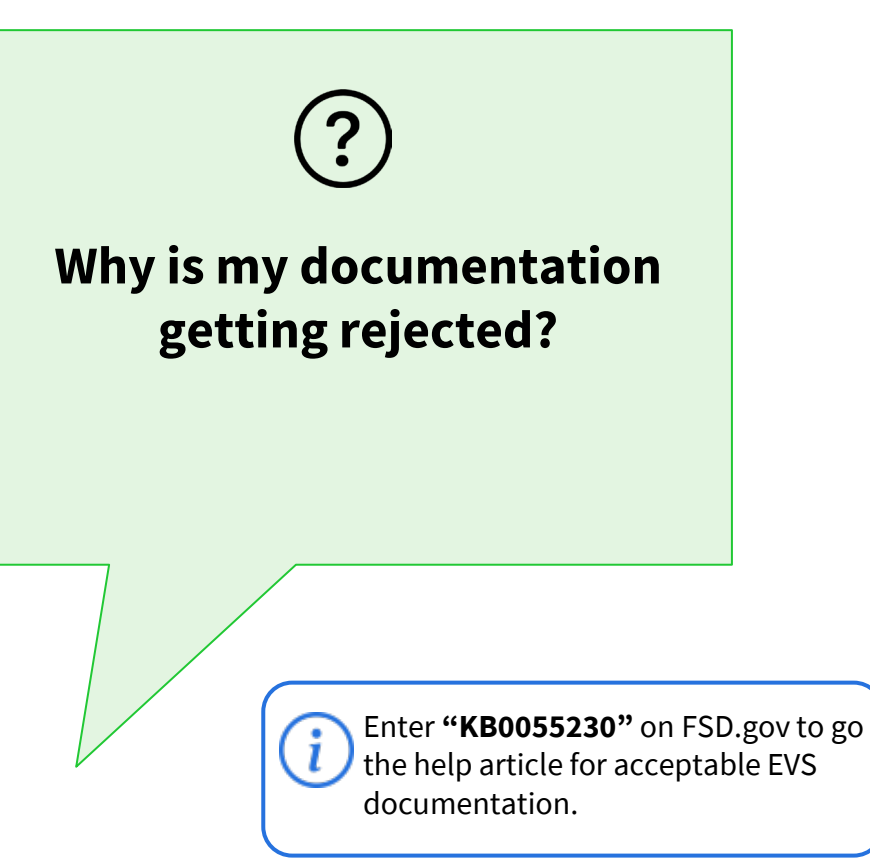

## **Answer**

The most common reasons documents are rejected are:

- **Document is an application or web form, not a certified document**
- Document is too old (bank statements and utility bills are accepted, but they must be 5 years old or less)
- **Document shows an address or name that doesn't match the address or name entered in SAM.gov for validation**
- Document is in a language other than English and no certified translation was provided

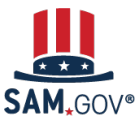

**IAE Stakeholder Forum**

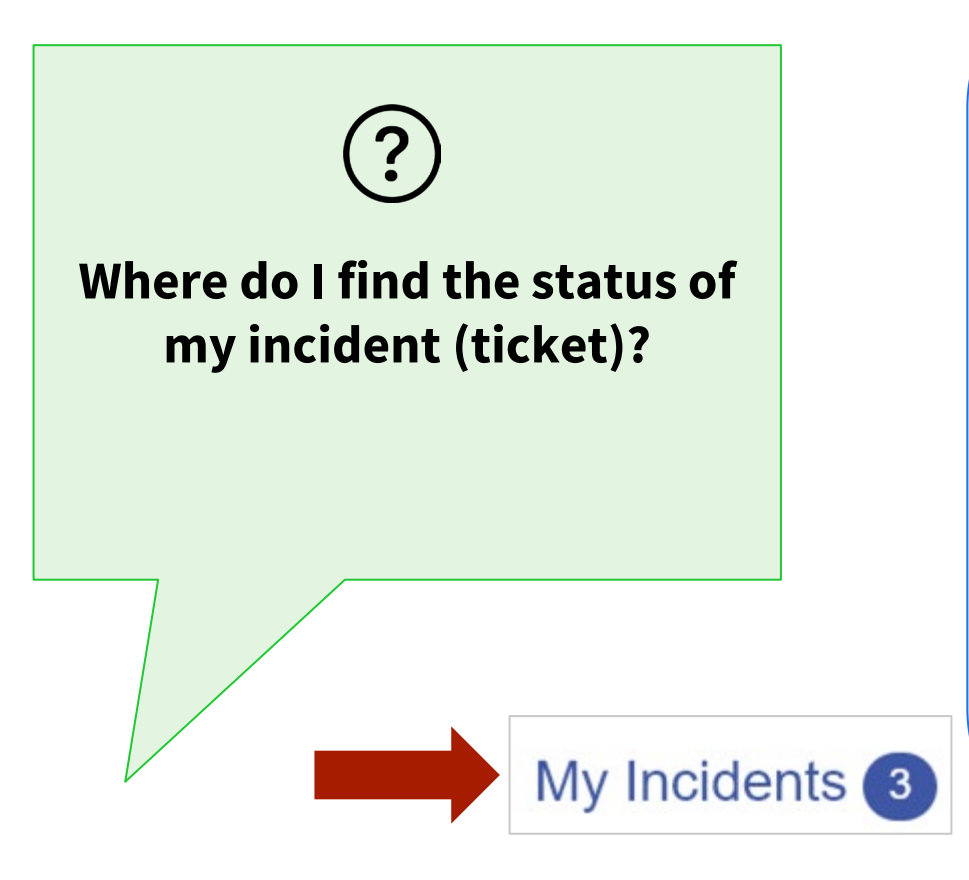

## **Answer**

Sign in to the Federal Service Desk (FSD) at FSD.gov using your SAM.gov username and password to view the incident and its status.

Select "My Incidents" from the page menu. Select the incident number and description assigned to your ticket to see its status.

Do not use the chat feature or call the FSD. If you need to contact a customer service agent about your validation incident, respond only in your FSD ticket at FSD.gov.

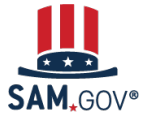

**IAE Stakeholder Forum**

# **Why am I using FSD.gov to correspond with GSA?**

### **Answer**

When you create a validation incident in SAM.gov, we also create an FSD ticket. The FSD is our ticket management and tracking system. It enables communication between our agents and you as they review your documentation.

Although the incident is managed through the FSD.gov ticket, specialists from our EVS team review and process your incident.

Emails about your incident will come from *fsdsupport@gsa.gov.*

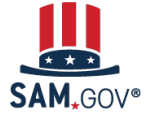

**IAE Stakeholder Forum**

# **What documentation does a joint venture (JV) need to submit?**

## **Answer**

If you don't find a match, JVs will need to submit a fully executed contract between both parties and it must include one name and one address that matches what you searched on SAM.gov.

In most cases, JVs will need to submit documentation to be added to the EVS database as JVs are not available in typical sources for validation information.

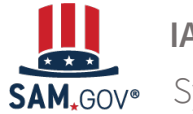

**IAE Stakeholder Forum**

## **We have multiple addresses and individual departments with registrations. There is a central accounting office to other sites in other cities so bills don't come to us. What documents can we use?**

### **Answer**

Examples of acceptable documents are available at FSD.gov and linked to on SAM.gov. Both your legal business name and physical address must be on at least one of your documents.

Please work within your organization to secure acceptable documentation ahead of beginning entity validation to avoid delays.

Enter **"KB0055230"** on FSD.gov to go the help article for acceptable EVS documentation.

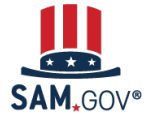

**IAE Stakeholder Forum**

# **My organization does not have a physical address, we use a P.O. Box. Can I use my P.O. Box for validation?**

### **Answer**

No. P.O. Boxes are not accepted for an entity's physical address. This is a long standing requirement for entities doing business with the federal government.

The physical address in SAM.gov is the location where the principals of your organization conduct their business. If you work at more than one location or use a virtual office, your entity's physical address should be the address where you keep the books and records for your organization.

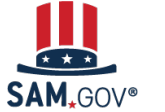

**IAE Stakeholder Forum**

## **What can I do if I don't have the documents requested?**

## **Answer**

You can't do business with the federal government without validating your entity.

Enter **"KB0055230"** on FSD.gov to get a list of acceptable EVS documents.

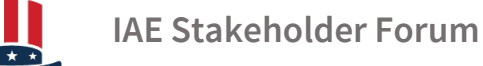

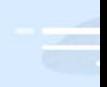

## **Where to Get Help**

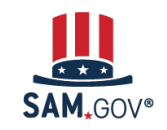

## **Where to Get Help**

The Help page on SAM.gov includes a list of help topic trends, including validation help, FAQs, and a menu to navigate through help topics.

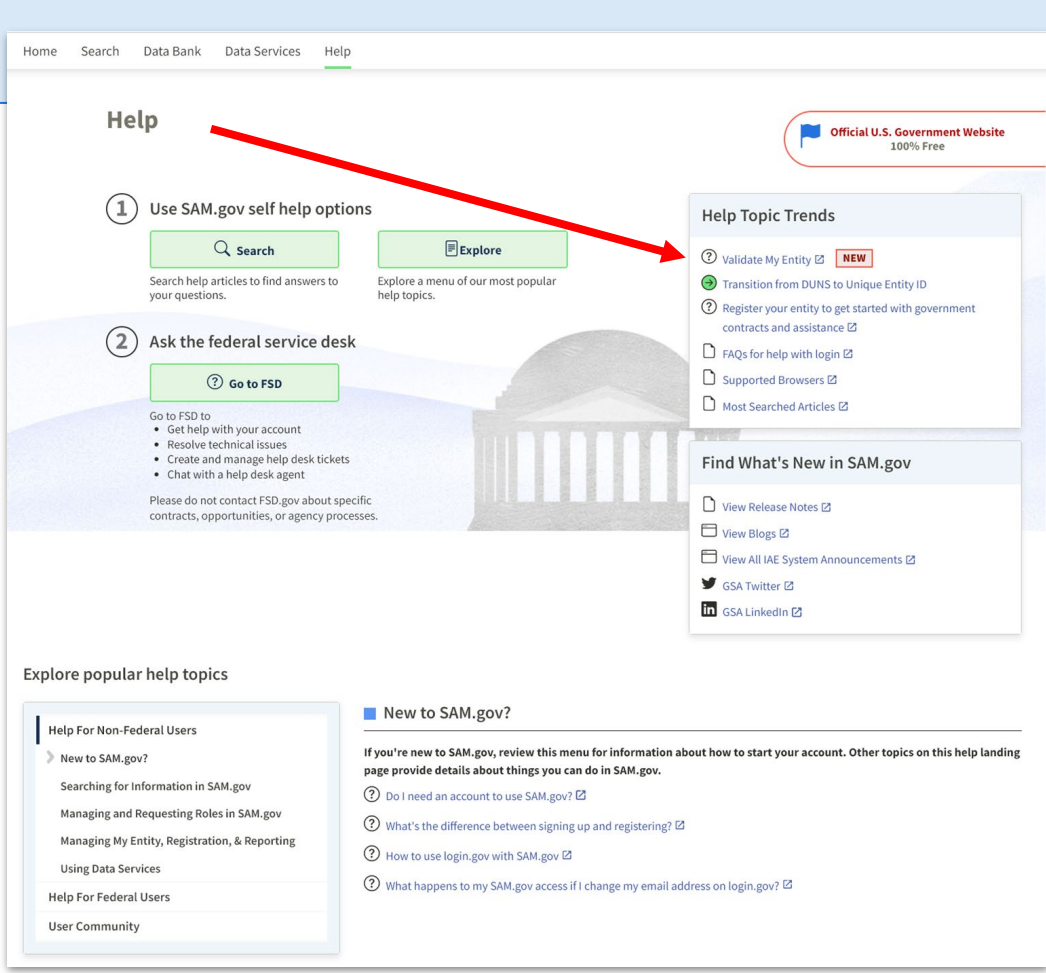

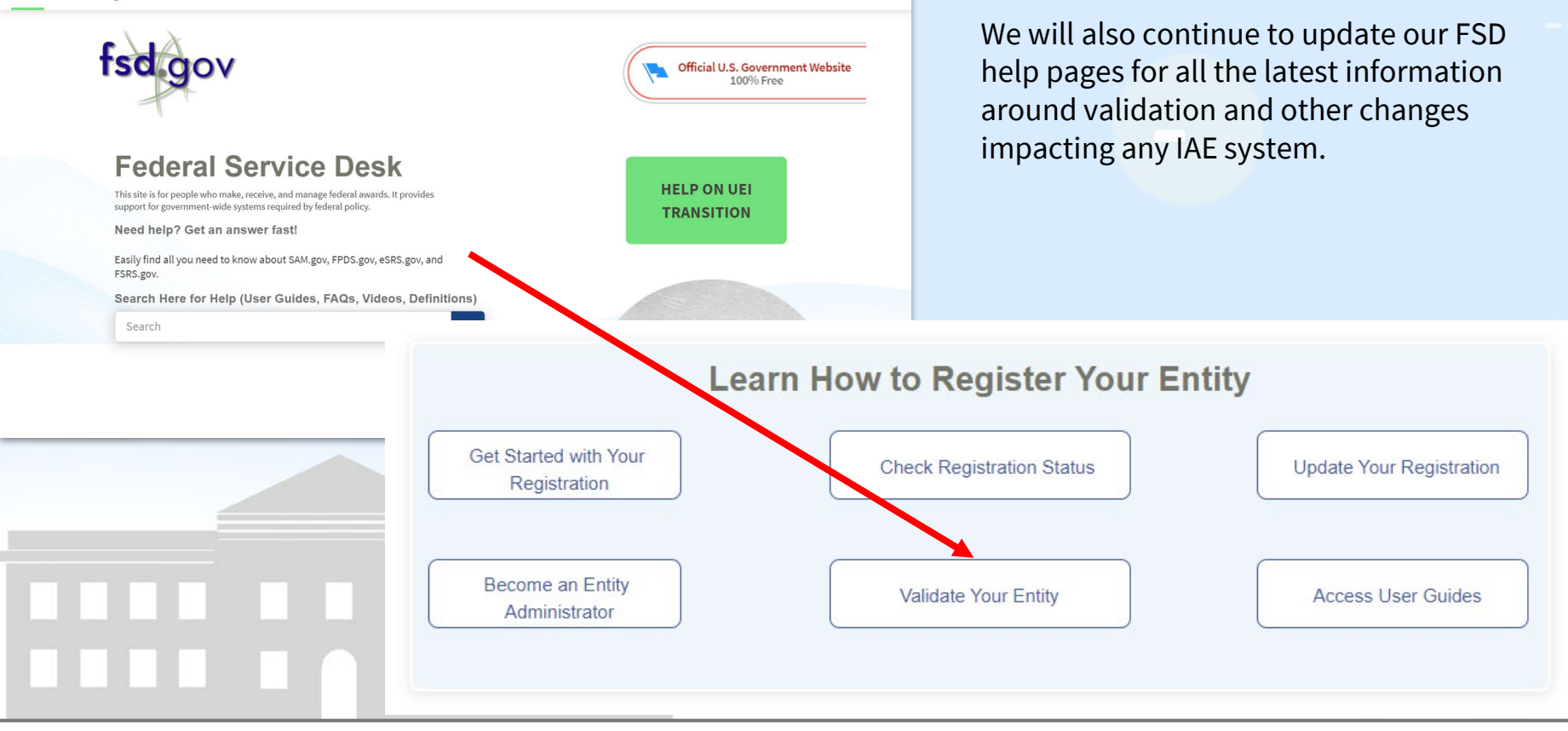

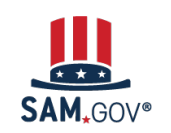

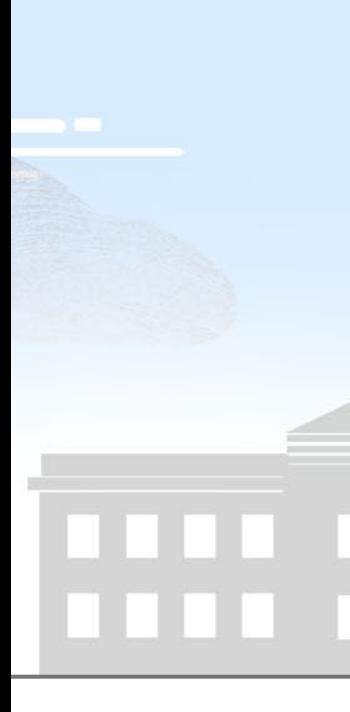

Fraud

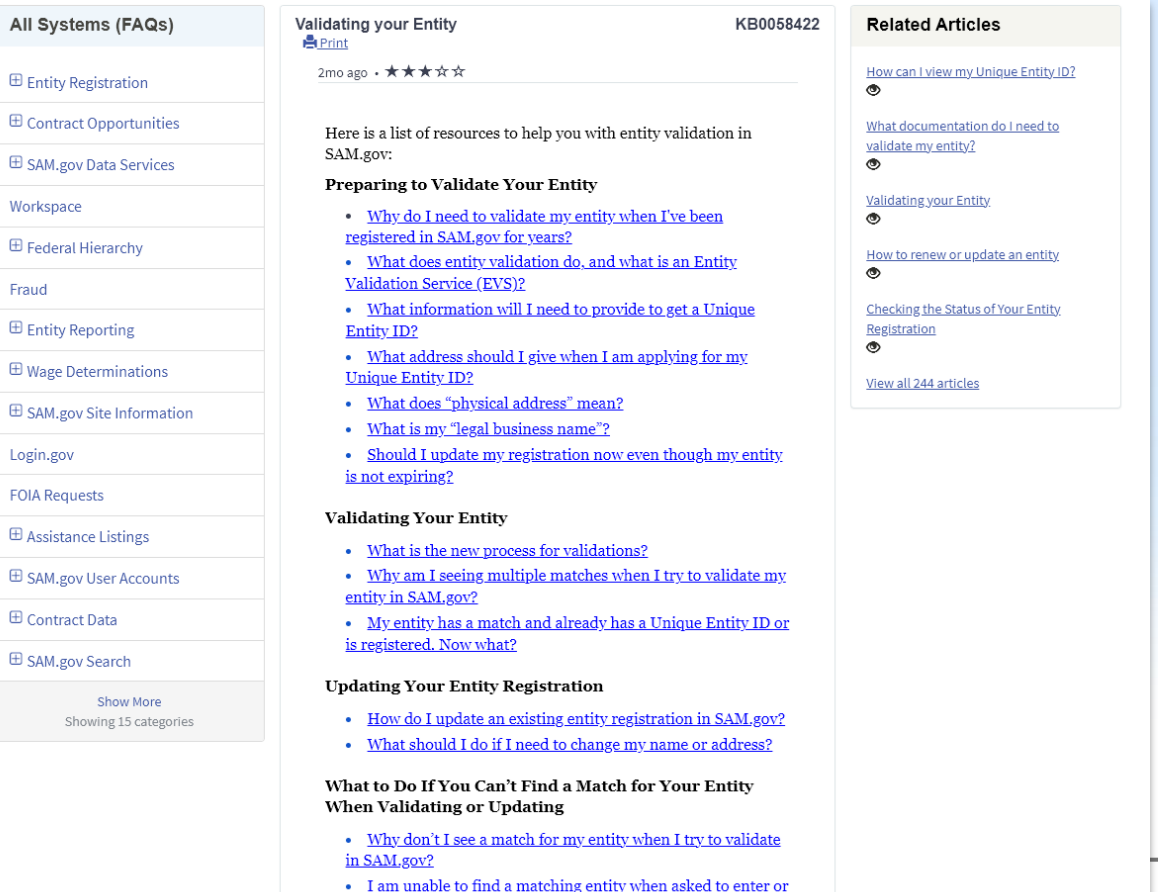

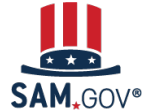

validate my entity information. What should I do?

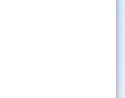

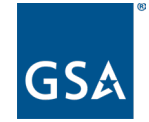

U.S. General Services Administration

## **The Integrated Award Environment**

Subscribe to our blog for the latest updates: <https://buy.gsa.gov/interact/community/47/activity-feed>

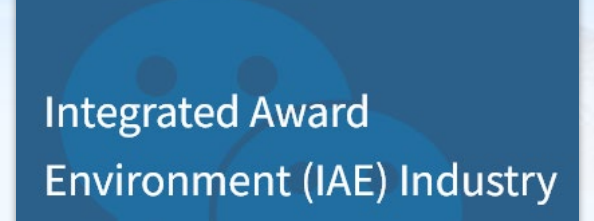

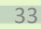

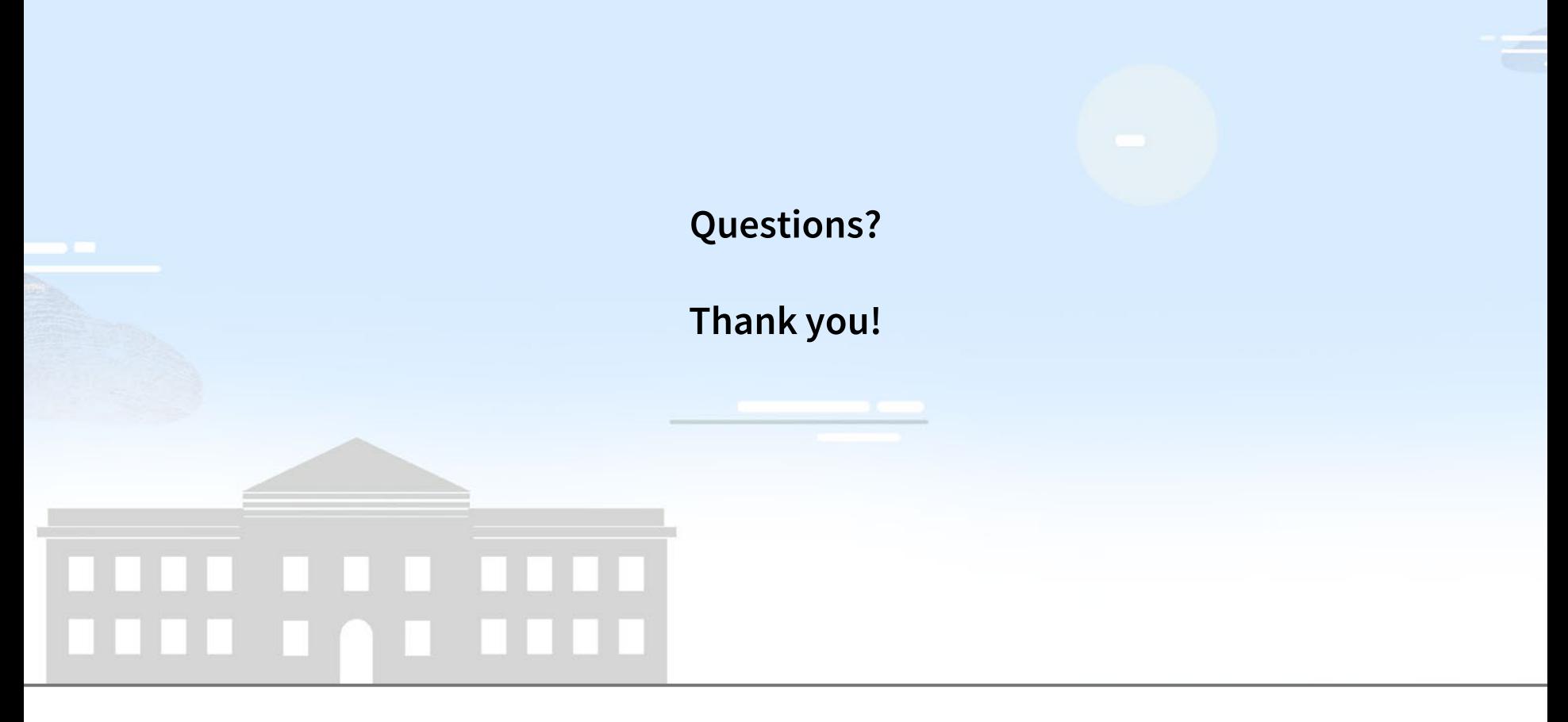

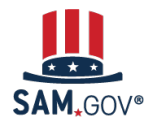